# VY\_32\_INOVACE\_INF.5.72

Šablona III/2 - Inovace a zkvalitnění výuky prostřednictvím ICT

"V informatice se nenudím - s počítačem si hravě poradím."

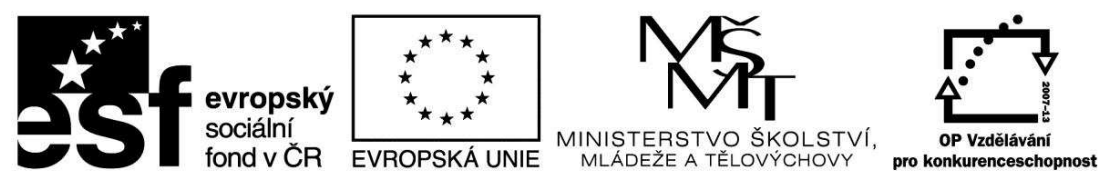

INVESTICE DO ROZVOJE VZDĚLÁVÁNÍ

## VY\_32\_INOVACE\_INF.5.72

**Anotace** - Materiál obsahuje pracovní listy zaměřené na práci s fotografií v programu Malování

Žáci budou rozvíjet kreativní práci s fotografií a výtvarně ji dotvářet v programu Malování

### **Šablona III/2**

**Název:** Inovace a zkvalitnění výuky prostřednictvím ICT

- **Téma:** Kreativní práce s fotografií v programu Malování c) práce s fotografií: výběr, domalování, klávesové zkratky, rámování
- **Autor:** Bc. Hana Pokorná
- **Očekávaný výstup:** umí kreativně tvořit s fotografií v programu Malování

**Klíčová slova:** práce s fotografií: výběr, domalování, klávesové zkratky, rámování

**Druh učebního materiálu:** Pracovní list

**Cílová skupina:** žák 1. stupně ZŠ

**Typická věková skupina:** 10 – 11 let

#### **Použité zdroje a materiál:**

kliparty**:** http://office.microsoft.com

VANÍČEK, J. ŘEZNÍČEK, P. *Informatika pro základní školy – Základy práce s PC 1.* 1. vydání. Brno: Computer Press, 2004. 88 stran. ISBN 80-251-0196-7.

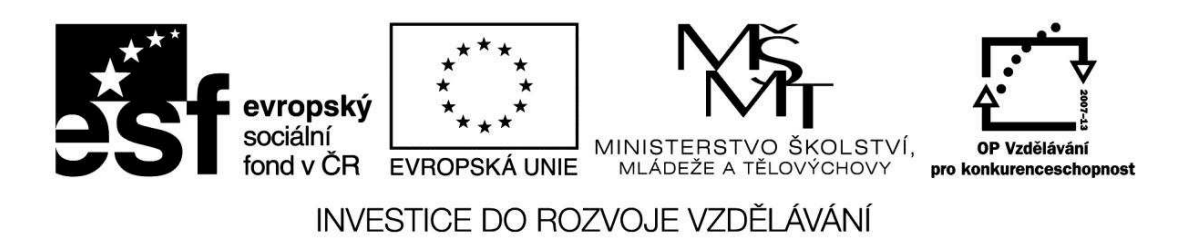

*Autorem materiálu a všech jeho částí, není-li uvedeno jinak, je Bc. Hana Pokorná* 

## VY\_32\_INOVACE\_INF.5.72

### **Kreativní práce s fotografií obličeje v programu Malování c)** *práce s fotografií: výběr, domalování, klávesové zkratky, rámování*

☺ Vyber si fotografii

- zkopíruj do Malování
- odřízni polovinu a přetáhni na pravou stranu
- dokresli obličej a dotvoř částí těla
- zarámuj a dozdob

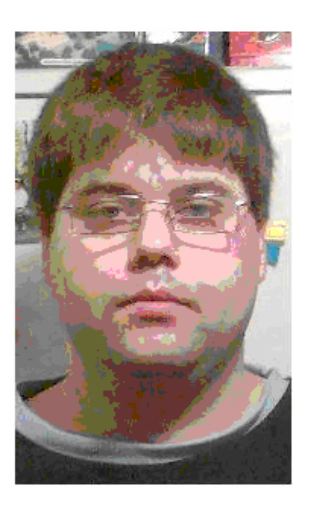

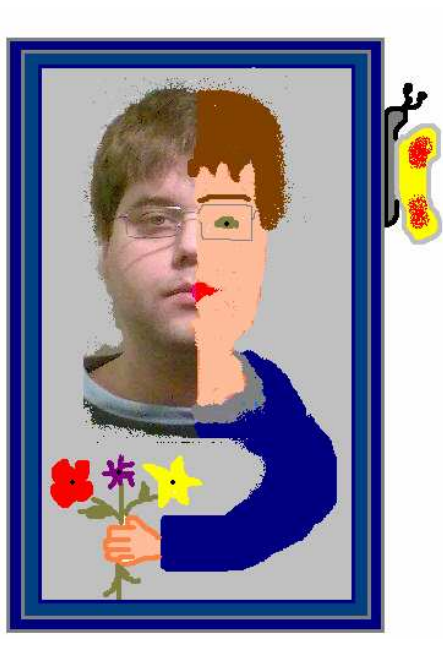

……………………………………………………………………………………………….

……………………………………………………………………………………………….

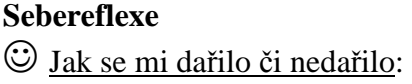